#### **BAB IV**

#### **DESKRIPSI SISTEM**

#### **4.1 Analisis Sistem**

Analisis sistem adalah langkah pertama untuk membuat suatu sistem baru. Langkah awal yang dilakukan adalah melakukan wawancara, dengan tujuan untuk mendapatkan informasi tentang mekanisme input surat masuk dan surat keluar. Selanjutnya dilakukan analisa terhadap permasalahan yang ditemukan pada wawancara sebelumnya pada Dinas Pekerjaan Umum Cipta Karya & Tata Ruang Provinsi Jawa Timur, khususnya mengenai surat masuk dan keluar.

Dalam pengembangan sistem informasi terhadap permasalahan yang ditemukan, dibutuhkan analisa dan perancangan sistem manajemen surat masuk dan keluar. Sistem manajemen surat masuk dan keluar tersebut diharapkan mampu mempengaruhi kinerja khususnya bagian sekretariat.

Setelah menganalisa proses yang ada pada Dinas Pekerjaan Umum Cipta Karya & Tata Ruang Provinsi Jawa Timur, maka spesifikasi kebutuhan yang diperlukan dalam aplikasi manajemen surat masuk dan keluar ini antara lain:

#### **4.1.1 Spesifikasi Aplikasi**

Pembuatan sistem informasi ini diharapkan dapat:

- 1. Mengelola surat masuk dan keluar.
- 2. Mencari data surat masuk dan keluar.
- 3. Membuat disposisi surat masuk bagi yang dituju sesuai tujuan surat masuk.

#### **4.1.2 Lingkungan Operasi**

 Untuk mengembangkan aplikasi sesuai dengan spesifikasi, dibutuhkan lingkungan operasi sebagai berikut:

a. Sistem Operasi Windows

Sistem operasi yang disarankan adalah Windows XP, Vista, atau *Seven*.

b. Visual Basic 2010

Visual Basic 2010 digunakan untuk mendesain tampilan aplikasi manajemen surat masuk dan keluar.

c. Sql Server 2010

Sql Server digunakan untuk mengelola database dari sistem informasi yang akan dibuat.

**INSTITUT BISNIS** 

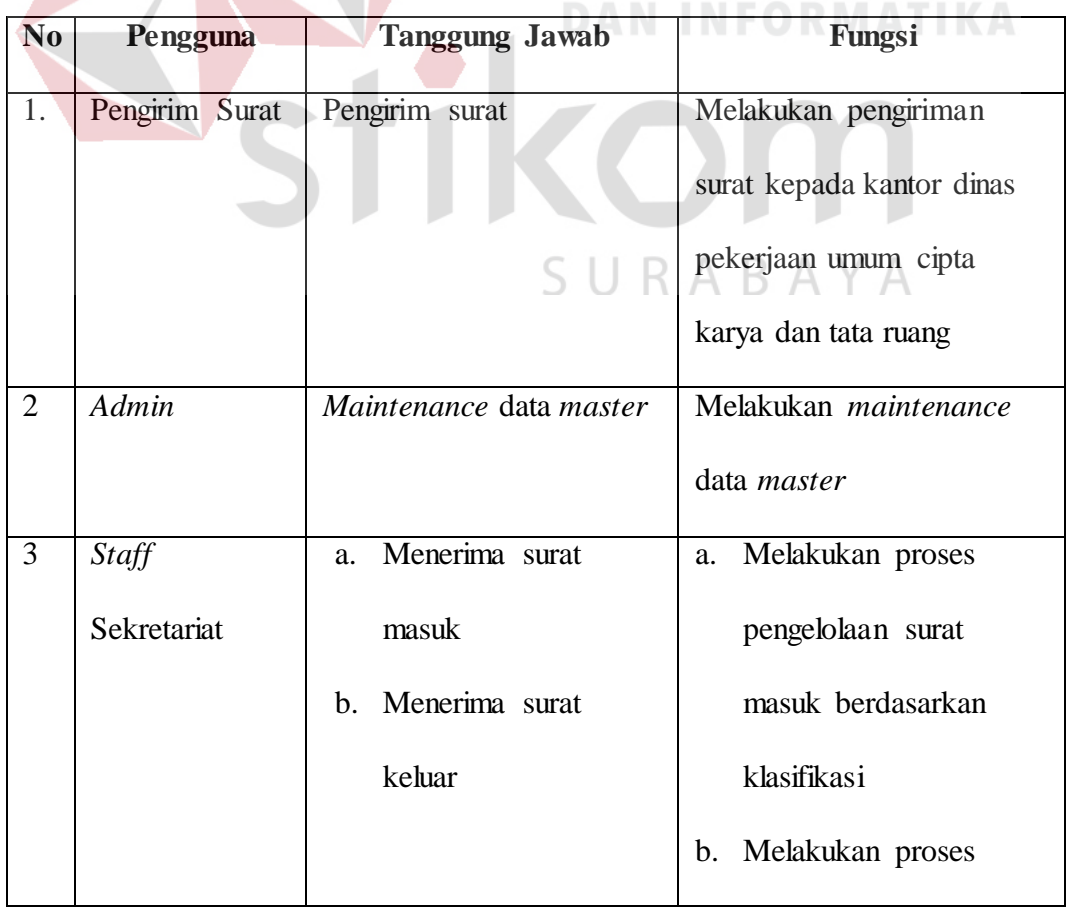

### **4.1.3 Karakteristik Pengguna**

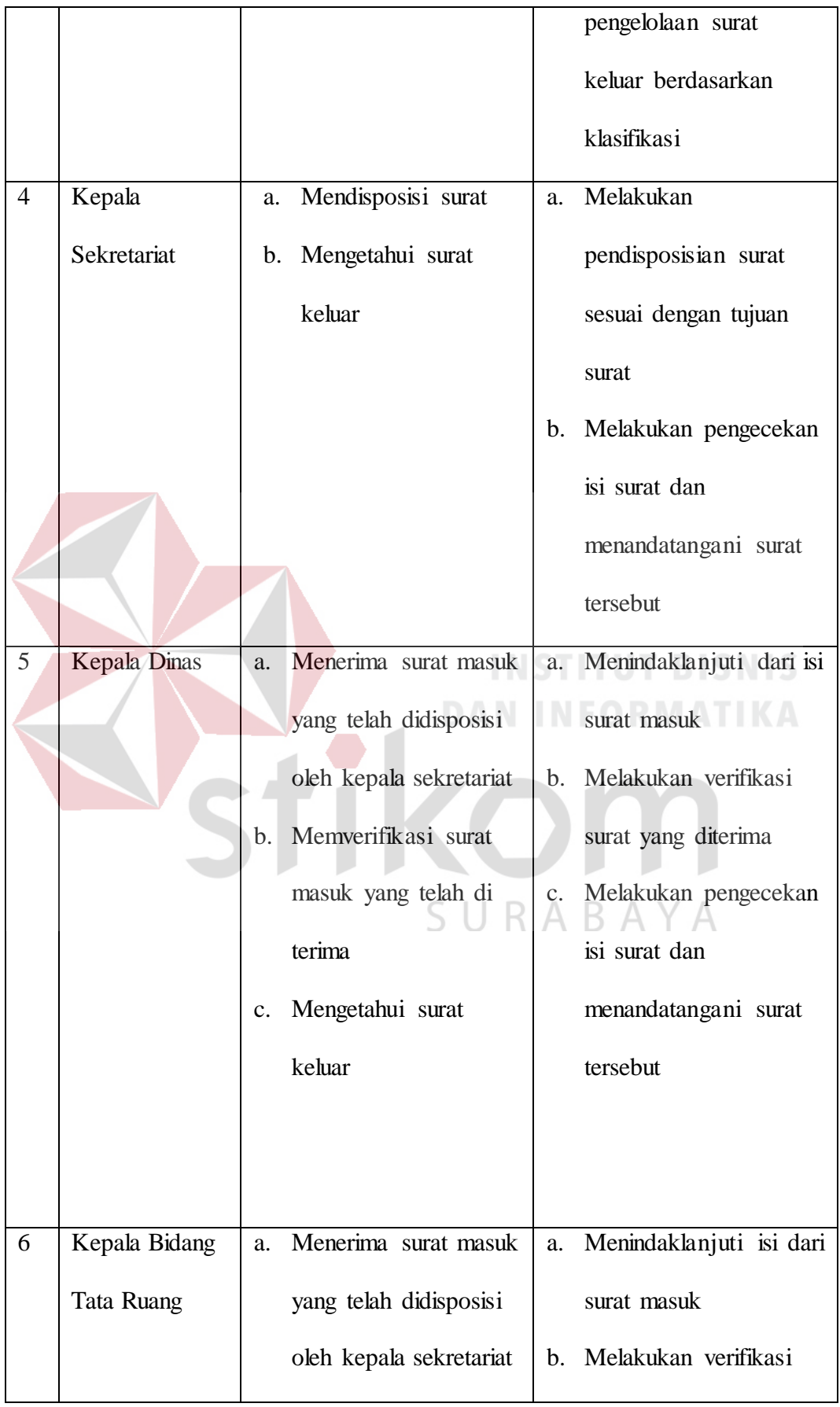

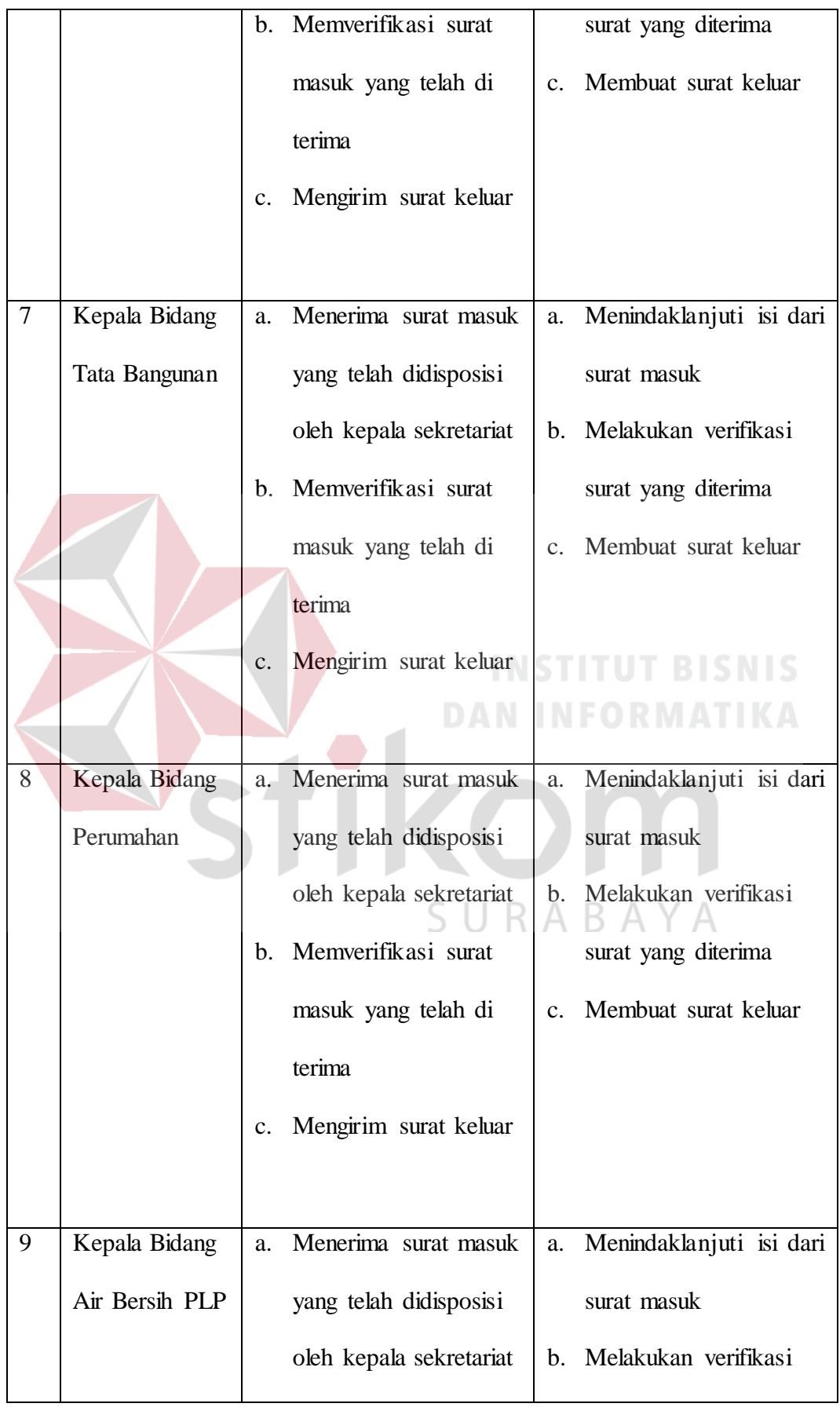

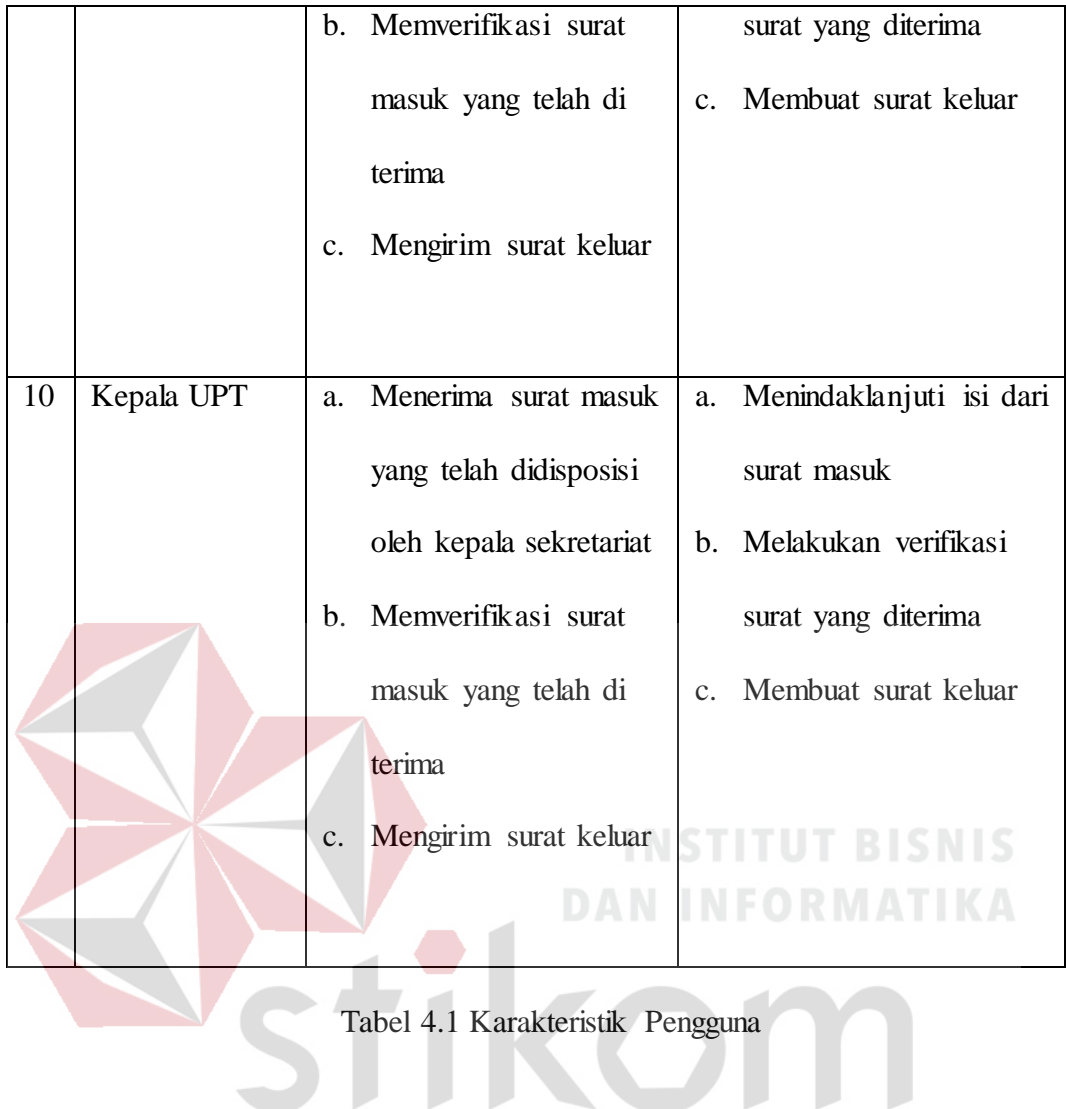

# SURABAYA

#### **4.1.4 Document Flow**

#### **4.1.4.1 Penerimaan Surat Masuk**

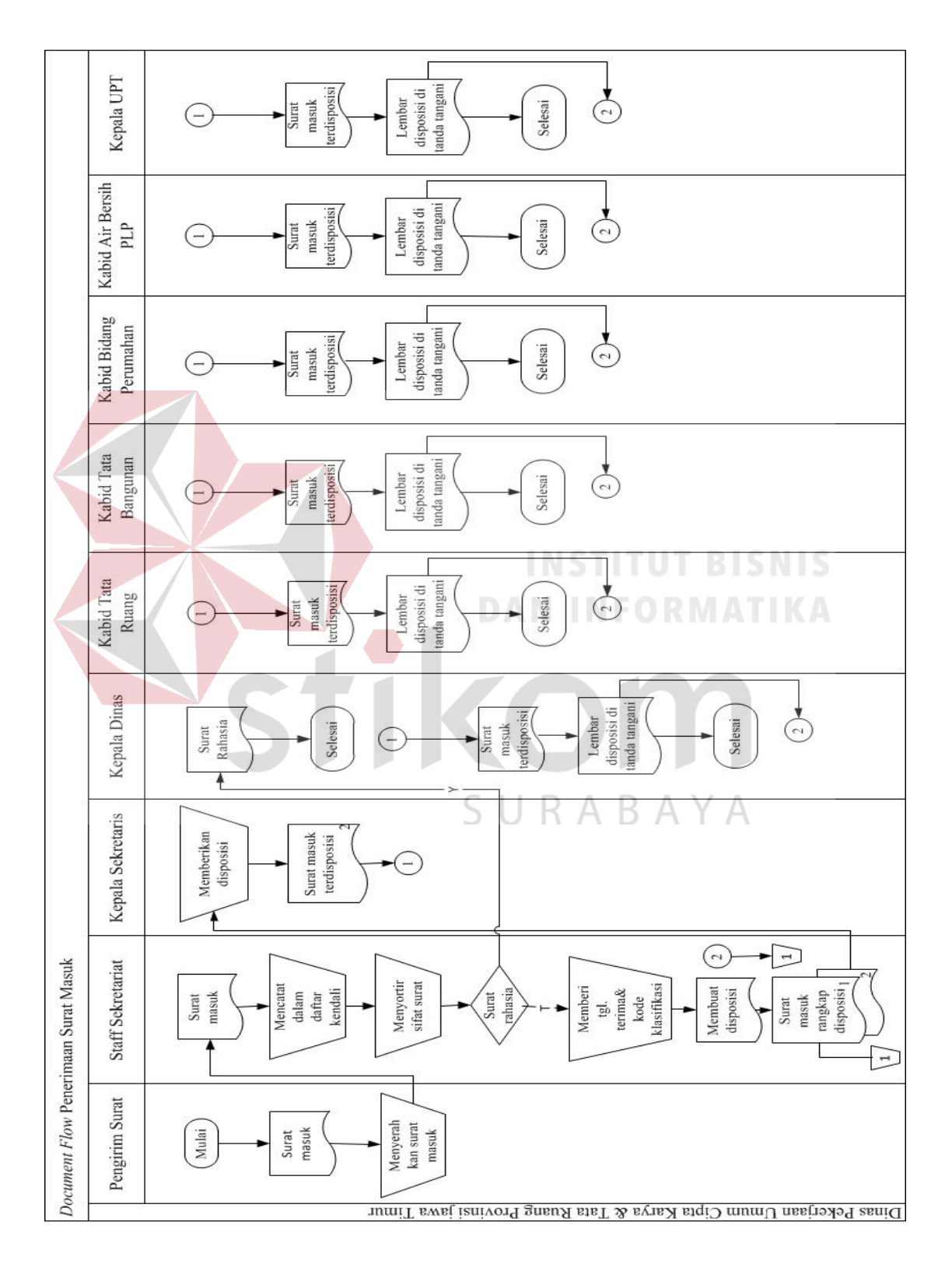

Gambar 4.1 *Document Flow* Penerimaan Surat Masuk

 Proses penerimaan surat masuk dimulai dari pengirim surat yang mengirim surat masuk ke bagian staf sekretariat. Setelah itu, staf sekretariat mencatat dalam daftar kendali dan menyortir sifat surat. Apabila surat tersebut bersifat rahasia, maka surat tersebut akan langsung dikirim ke penerima surat tersebut, dalam hal ini yang selalu menjadi penerima surat rahasia adalah kepala dinas. Untuk surat masuk yang tidak bersifat rahasia di lanjut dengan memberi tanggal terima dan kode klasifikasi. Selanjutnya staf sekretariat membuat disposisi yang akan di rangkap dengan surat masuk. Terdapat dua surat masuk dengan disposisi, salah satunya akan disimpan oleh staf sekretariat untuk di arsipkan dan selanjutnya di berikan kepada kepala sekretariat untuk di berikan disposisi. Surat masuk yang telah di berikan lembar disposisi selanjutnya akan di sebar sesuai tujuan surat kepada tiap kepala bidang maupun kepala dinas. Kepala Dinas dan kepala bidang akan menandatangani lembar disposisi sebagai bukti terima surat telah diberikan yang selanjutnya kembali lagi kepada staf sekretariat untuk dilakukan arsip.

SURABAYA

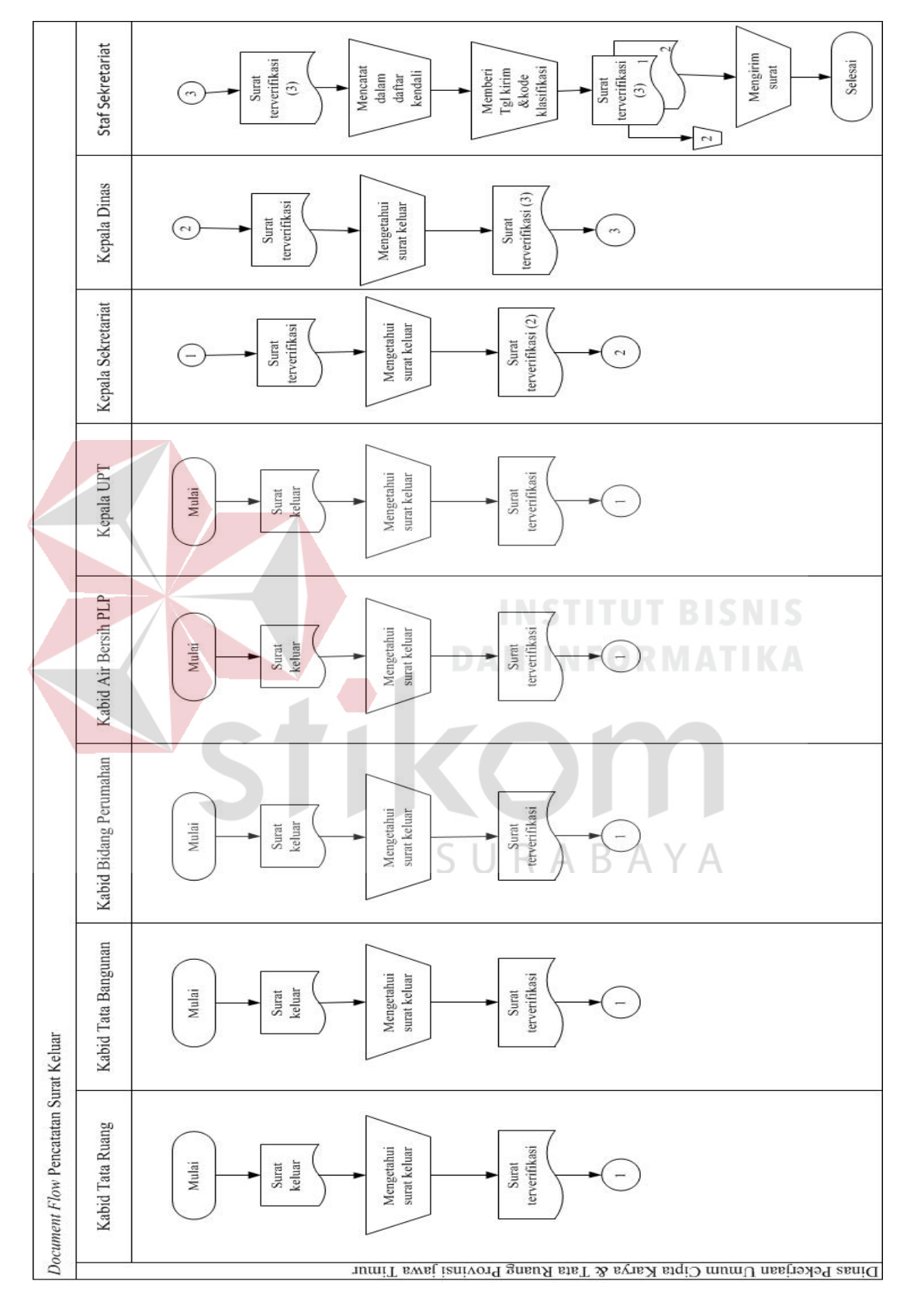

**4.1.4.2 Pencatatan Surat Keluar** 

Gambar 4.2 *Document Flow* Pencatatan Surat Keluar

 Proses pencatatan surat keluar ini di mulai dari pengirim surat keluar tersebut dari masing-masing bidang. Setelah itu, kepala bidang tersebut mengetahui surat keluar untuk di tingkatkan di ketahui oleh kepala sekretariat, selanjutnya di tingkatkan lagi di ketahui oleh kepala dinas. Lalu surat tersebut di bawa ke staf sekretariat untuk di catat dalam daftar kendali dan di berikan tanggal kirim dan kode klasifikasi. Surat yang telah di catat di *copy* menjadi dua, salah satunya sebagai arsip dan surat tersebut di kirim keluar.

#### **4.2** *System Flow*

 Berikut ini akan digambarkan *System Flow* dari Aplikasi yang akan dibuat pada Dinas Pekerjaan Umum Cipta Karya & Tata Ruang Provinsi Jawa Timur.

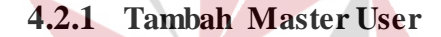

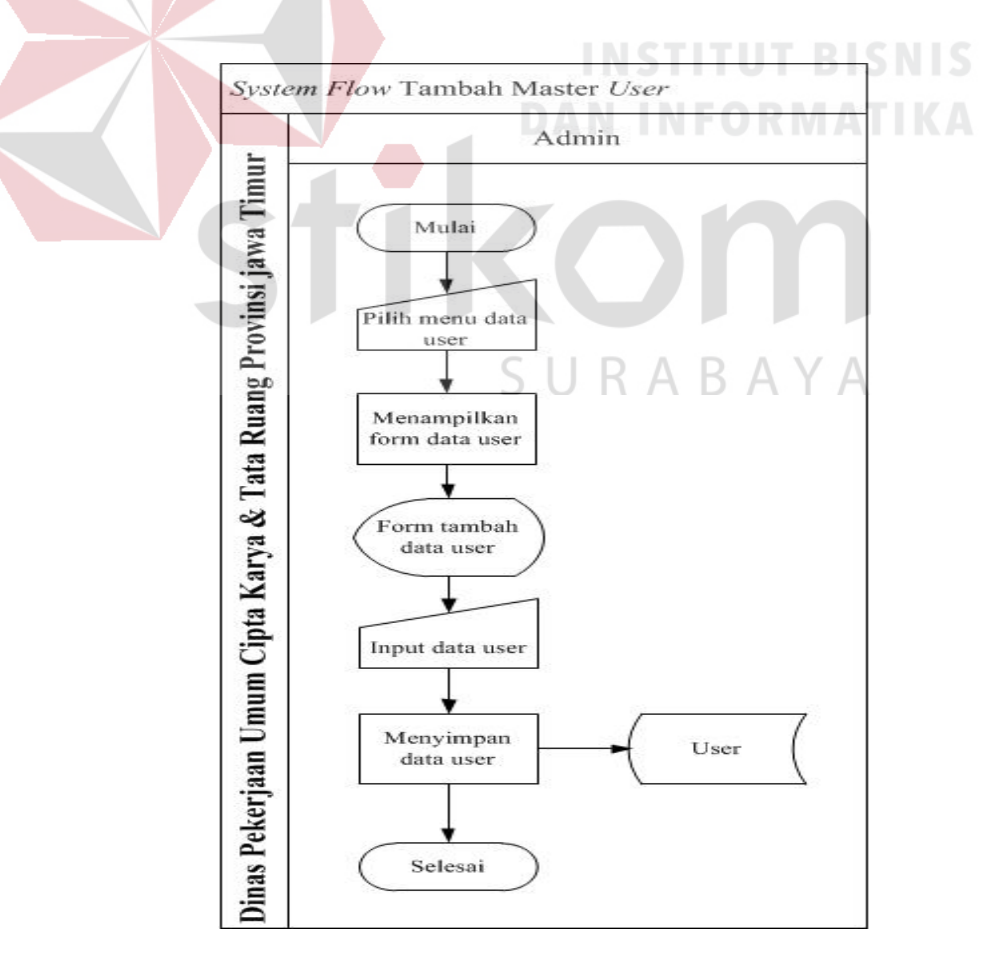

Gambar 4.3 *System Flow* Tambah Master User

 Proses tambah master user dilakukan oleh admin. Selanjutnya admin memilih menu data user kemudian akan tampil form menu tambah data user. Untuk menambahkan user baru, admin terlebih dahulu menginputkan data user. data-data yang diperlukan seperti *username*, *password*, dan nama pengguna.selanjutnya admin memilih menyimpan data user dan akan disimpan dalam tabel user.

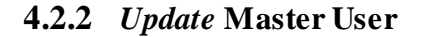

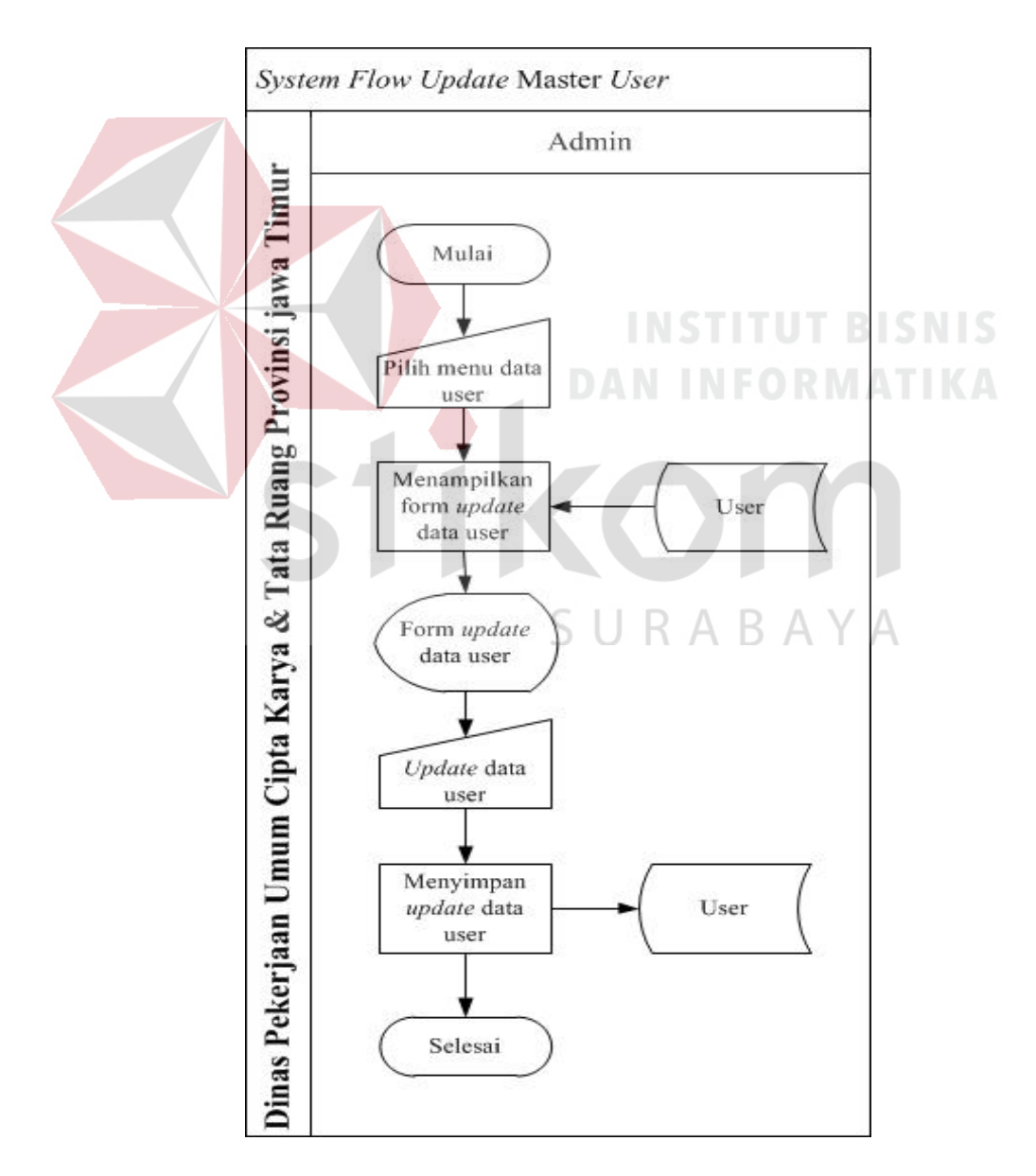

Gambar 4.4 *System Flow Update* Master User

Proses update master user dilakukan oleh admin. Selanjutnya admin memilih menu data user kemudian akan tampil form menu update data user yang mengambil data dari tabel user. Admin akan mengubah data user tersebut.selanjutnya admin memilih menyimpan update data user dan akan disimpan dalam tabel user kembali.

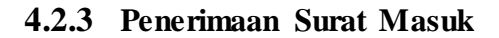

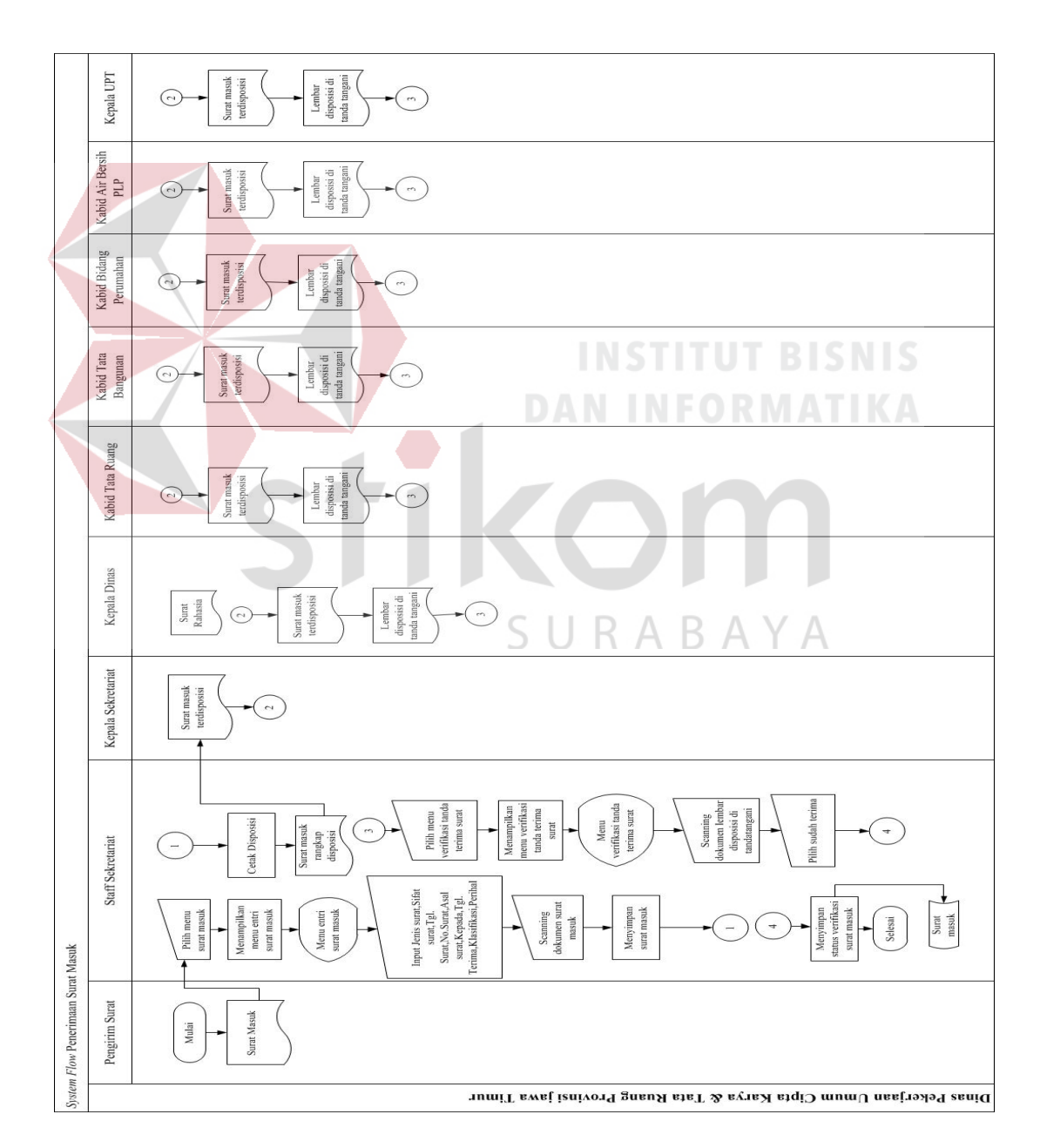

Gambar 4.5 *System Flow* Penerimaan Surat

Proses ini di mulai dari pengirim surat lalu di serahkan kepada staff sekretariat, selanjutnya menginputkan kedalam sistem di awali dengan memilih menu surat masuk akan tampil form entri surat masuk, lalu staf sekretariat menginputkan jenis surat, sifat surat, no. surat, asal surat, kepada, tgl terima, klasifikasi dan perihal. Selanjutnya dokumen surat masuk tersebut di scan, staf sekretariat menyimpan surat masuk tersebut dalam sistem yang akan disimpan dalam tabel surat masuk, setelah itu mencetak disposisi dan surat yang telah rangkap disposisi diserahkan kepada kepala sekretariat yang selanjutnya akan di sebar kepada kepala masing-masing bidang maupun kepala dinas sesuai yang di disposisi, lalu penerima surat melakukan tanda tangan sebagai bukti surat telah diterima, selanjutnya staf sekretariat melakukan scanning lembar disposisi ditanda tangani sebagai bukti terima surat untuk di simpan ke dalam sistem.

stikom

SURABAYA

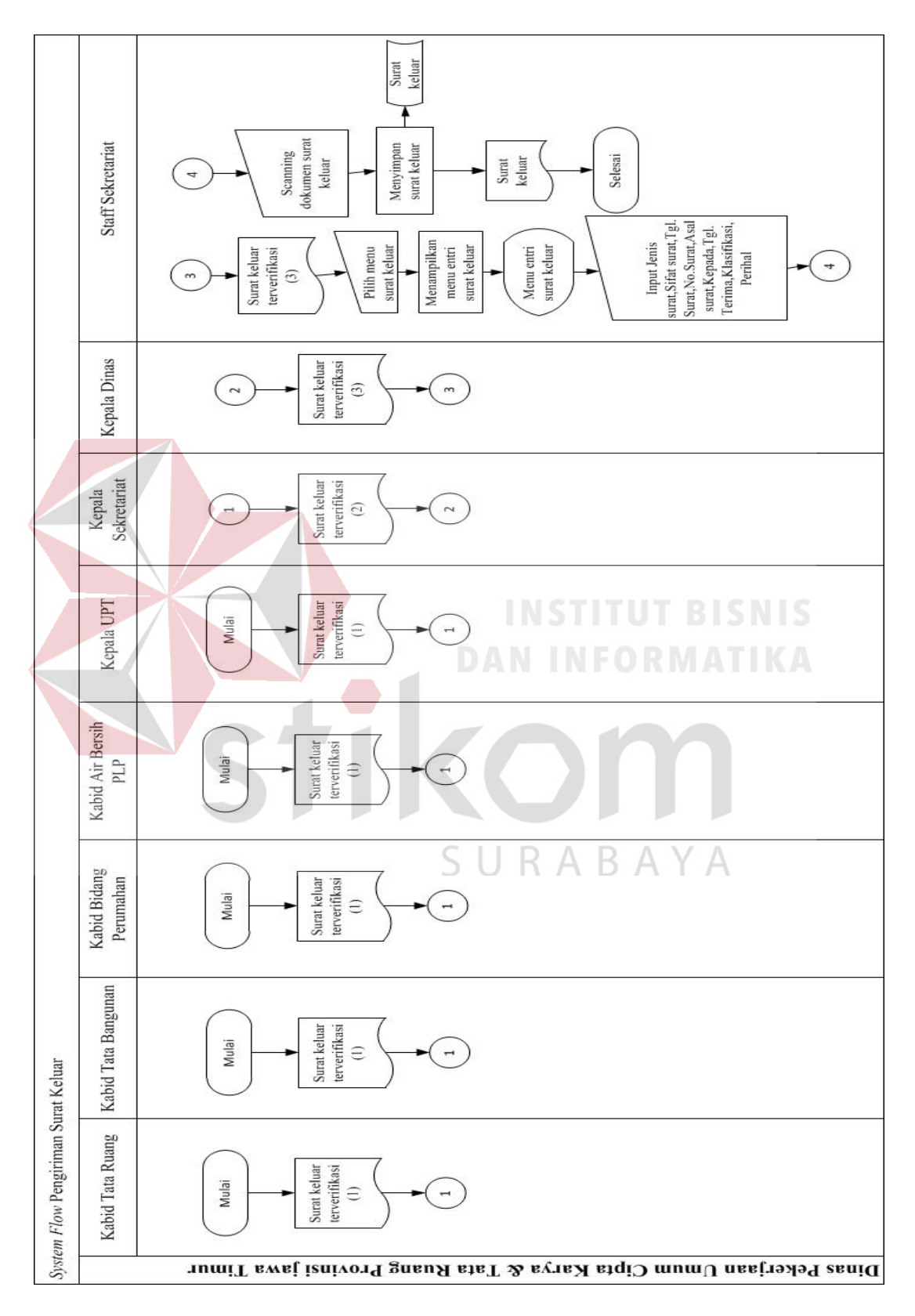

## **4.2.4 Pengiriman Surat Keluar**

Gambar 4.6 *System Flow* Pengiriman Surat Keluar

Proses pencatatan surat keluar ini di mulai dari pengirim surat keluar tersebut dari masing-masing bidang. Setelah itu, surat yang telah terverifikasi dari kepala bidang, diverifikasi oleh kepala sekretariat dan kepala dinas. Lalu surat tersebut di inputkan kedalam sistem oleh staf sekretariat di awali dengan memilih menu surat keluar akan tampil form entri surat keluar, lalu staf sekretariat menginputkan jenis surat, sifat surat, no. surat, asal surat, kepada, tgl terima, klasifikasi dan perihal. Selanjutnya dokumen surat keluar tersebut di scan, staf sekretariat menyimpan surat keluar tersebut dalam sistem yang akan disimpan dalam tabel surat keluar.

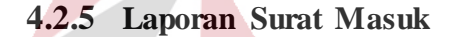

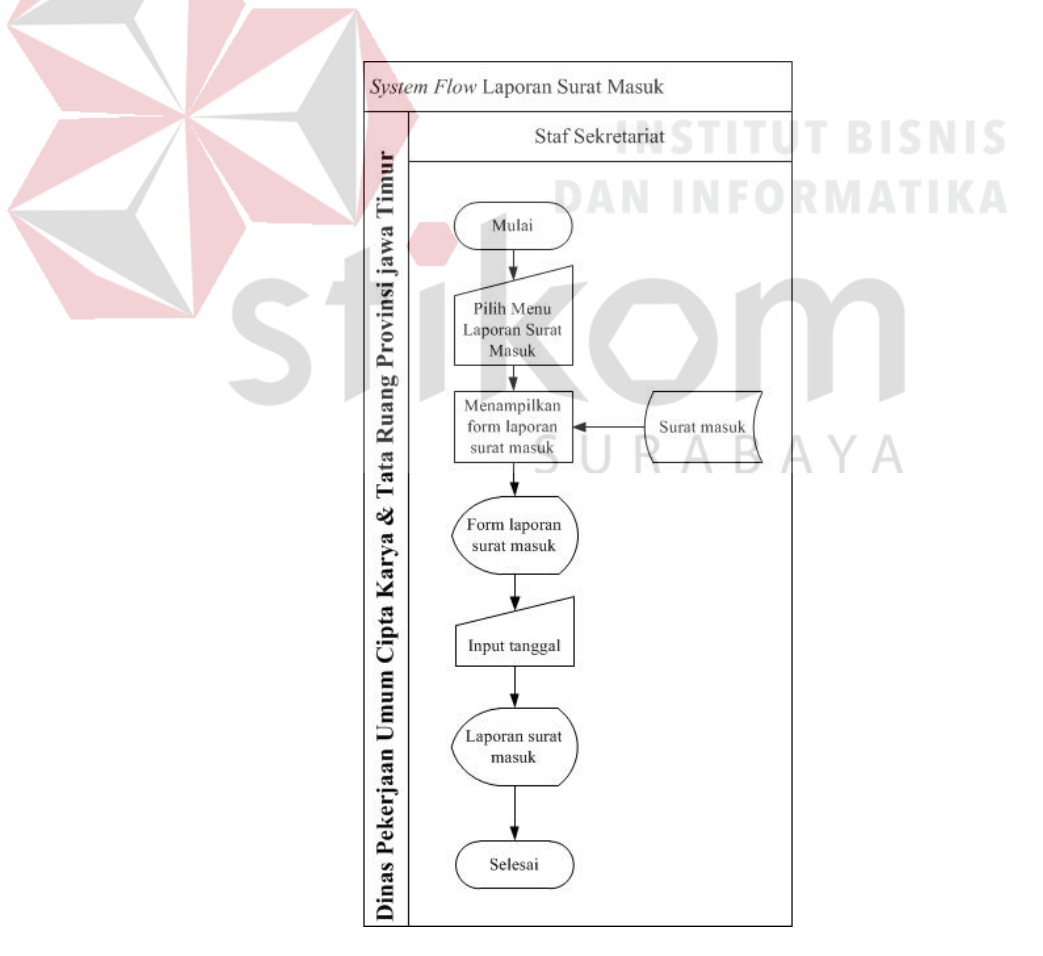

Gambar 4.7 *System Flow* Laporan Surat Masuk

 Proses melihat laporan dilakukan oleh staf sekretariat. Selanjutnya admin memilih menu laporan surat masuk kemudian akan tampil form laporan surat masuk yang diambil dari tabel surat masuk. Kemudian akan tampil form laporan surat masuk lalu kita pilih tanggal yang di diinginkan.lalu muncul laporan surat masuk sesuai tanggal yang di pilih.

#### **4.2.6 Laporan Surat Keluar**

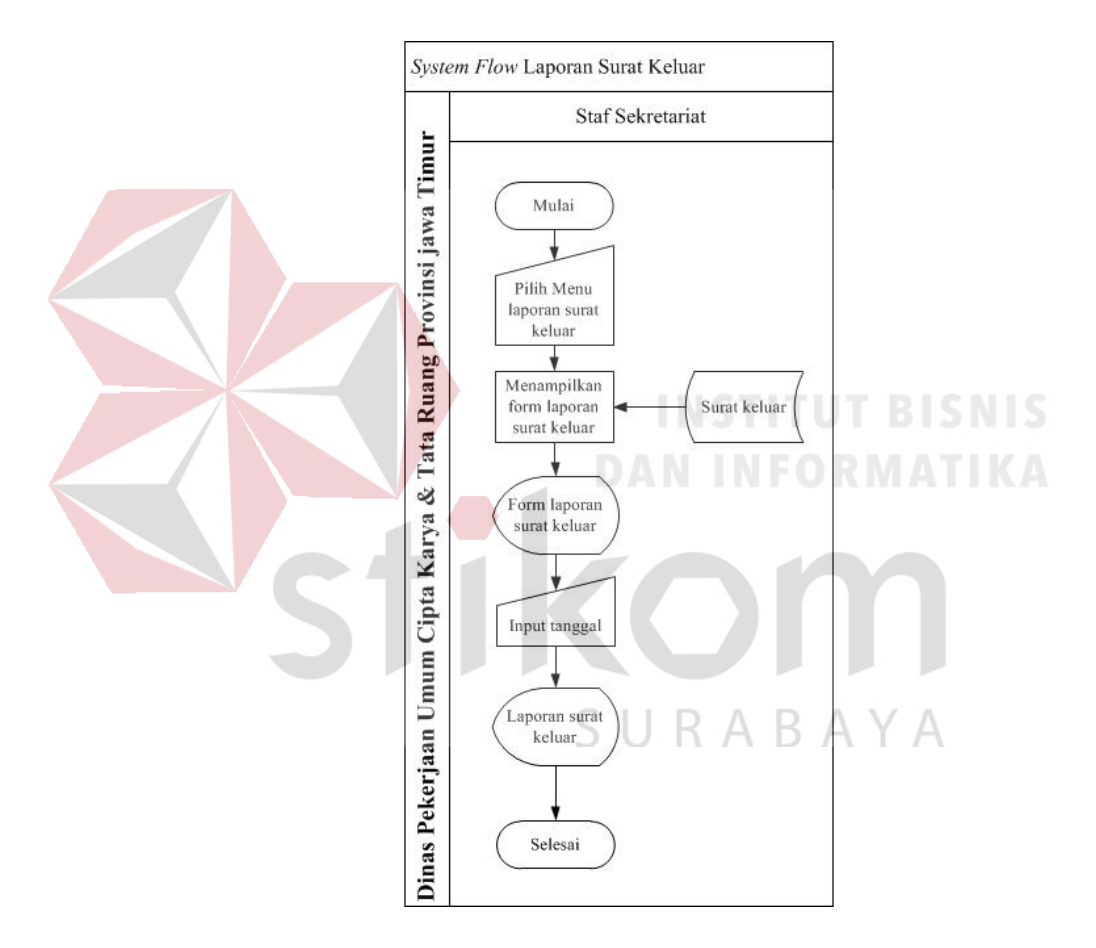

Gambar 4.8 *System Flow* Laporan Surat Keluar

 Proses melihat laporan dilakukan oleh staf sekretariat. Selanjutnya admin memilih menu laporan surat keluar kemudian akan tampil form laporan surat keluar yang diambil dari tabel surat keluar. Kemudian akan tampil form laporan surat keluar lalu kita pilih tanggal yang di diinginkan.lalu muncul laporan surat keluar sesuai tanggal yang di pilih.

#### **4.3 Context Diagram**

Context diagram ini menggambarkan proses sistem secara umum pada aplikasi manajemen surat masuk dan keluar pada Dinas Pekerjaan Umum Cipta Karya & Tata Ruang Provinsi Jawa Timur. Dalam context diagram ini melibatkan 4 entity yaitu: Pengirim Surat, Kepala Sekretariat, Kabid dan Kepala Dinas.

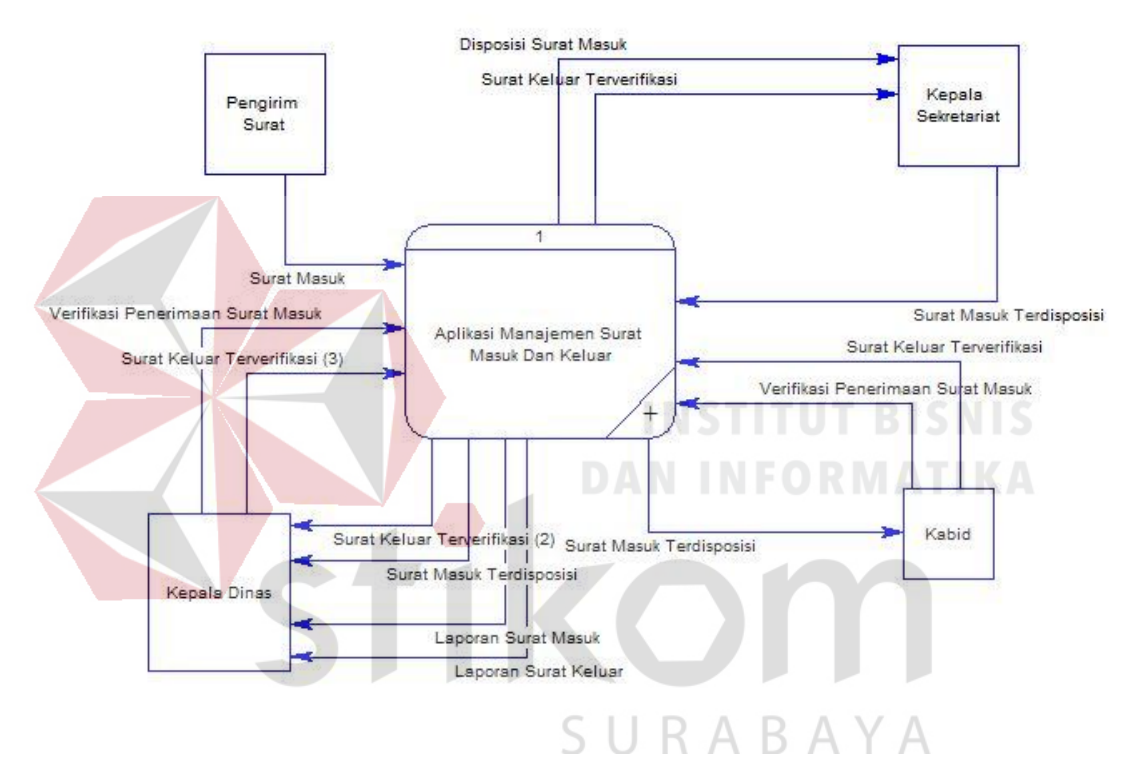

Gambar 4.9 Context Diagram

#### **4.4 Data Flow Diagram**

DFD merupakan perangkat yang digunakan pada metodologi pengembangan sistem yang terstruktur. DFD menggambarkan seluruh kegiatan yang terdapat pada sistem secara jelas.

#### **4.4.1 DFD Level 0**

 Diagram level 0 merupakan hasil *decompose* atau penjabaran dari *Context Diagram.* Pada DFD level 0 terdapat proses yang merepresentasikan diagram berjenjang diatas.

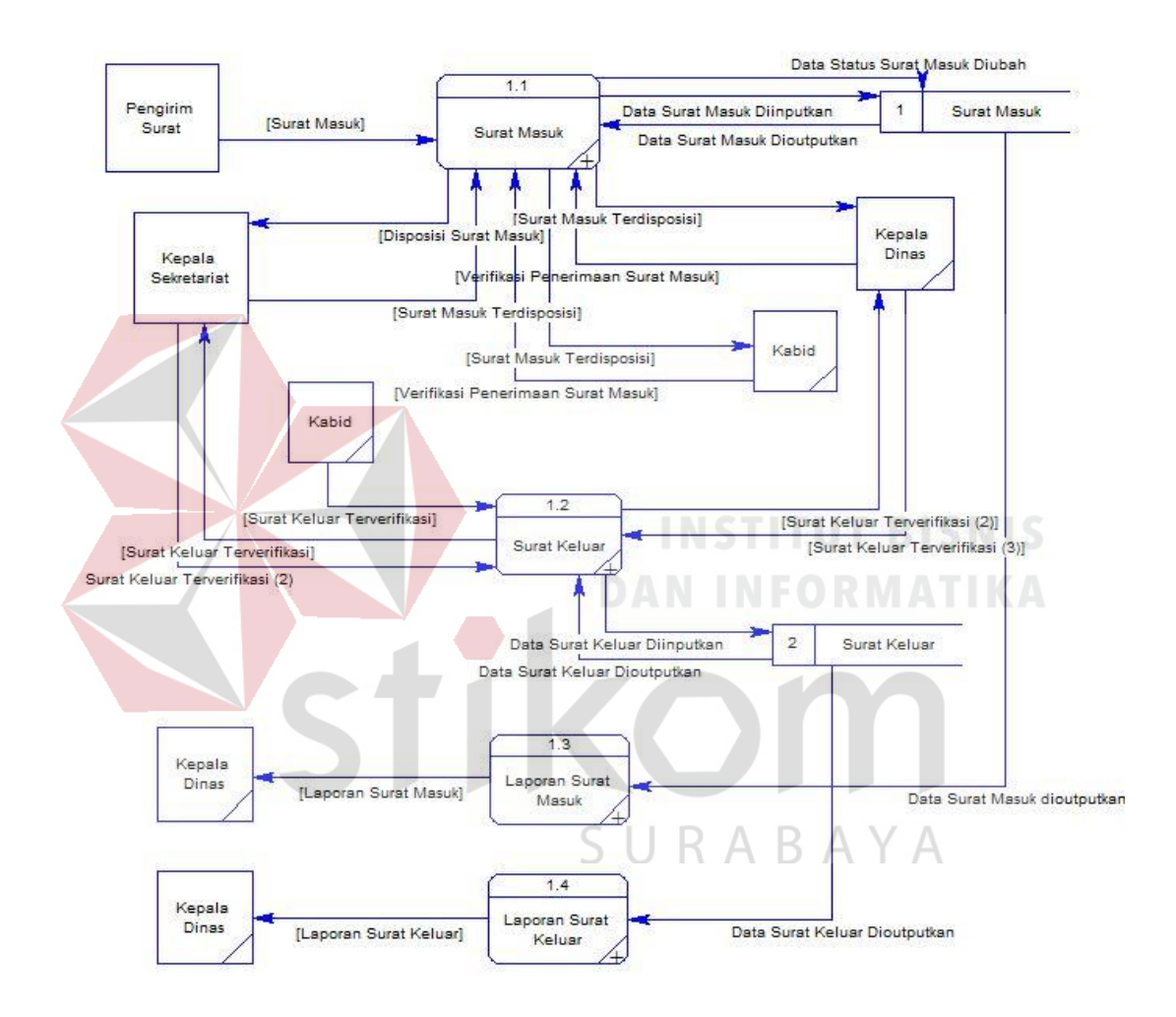

Gambar 4.10 DFD Level 0

#### **4.4.2 DFD Level 1**

#### a. Diagram Level 1 Mencatat Surat Masuk

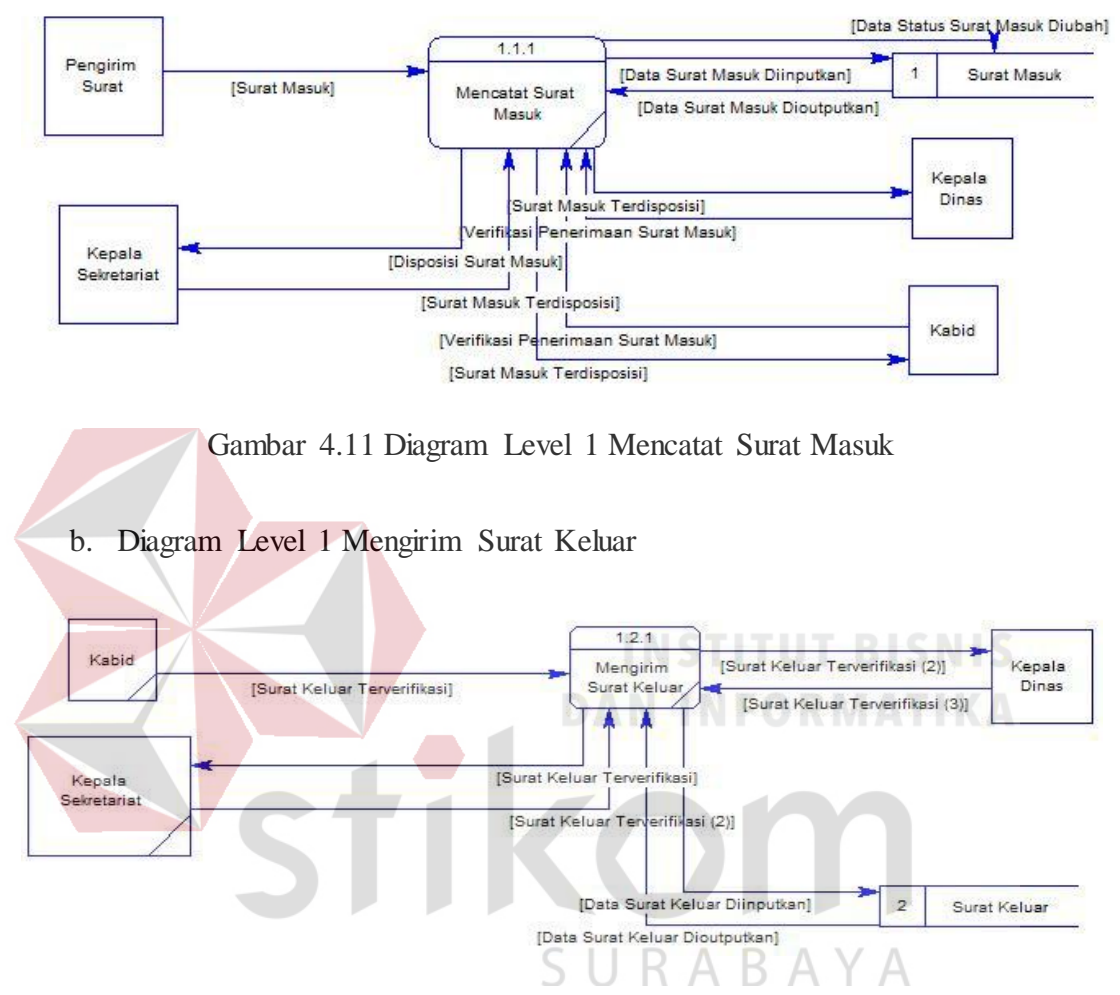

Gambar 4.12 Diagram Level 1 Mengirim Surat Keluar

c. Diagram Level 1 Melihat Laporan Surat Masuk

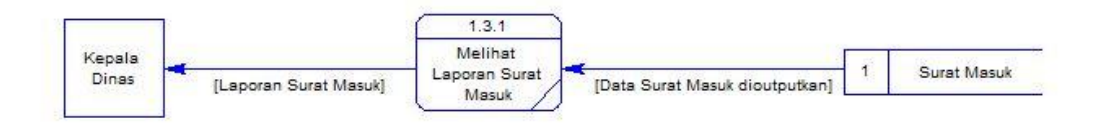

Gambar 4.13 Diagram Level 1 Melihat Laporan Surat Masuk

#### d. Diagram Level 1 Melihat Laporan Surat Keluar

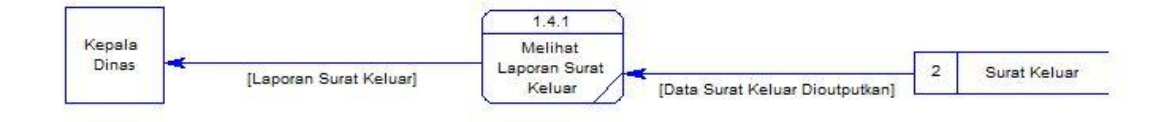

Gambar 4.14 Diagram Level 1 Melihat Laporan Surat Keluar

#### **4.5 Entity Relational Diagram**

*Entity Relationship Diagram* (ERD) merupakan proses yang menunjukkan hubungan antar entitas dan relasinya. ERD terbagi menjadi *Conceptual Data Model* (CDM) dan *Physical Data Model* (PDM), lebih jelasnya adalah sebagai berikut :

#### **4.5.1 Conceptual Data Model**

Conceptual Data Model (CDM) adalah gambaran secara keseluruhan struktur aplikasi. Dengan CDM kita bisa membangun desain awal sistem dan tidak perlu khawatir dengan detail implementasinya secara fisik. Dan melalui prosedur *generation* yang mudah, kita bisa melakukan *generate* CDM ke Physical SURABAYA Data Model (PDM).

 Bentuk Conceptual Data Model dari aplikasi manajemen surat masuk dan keluar pada Dinas Pekerjaan Umum Cipta Karya & Tata Ruang Provinsi Jawa Timur adalah sebagai berikut :

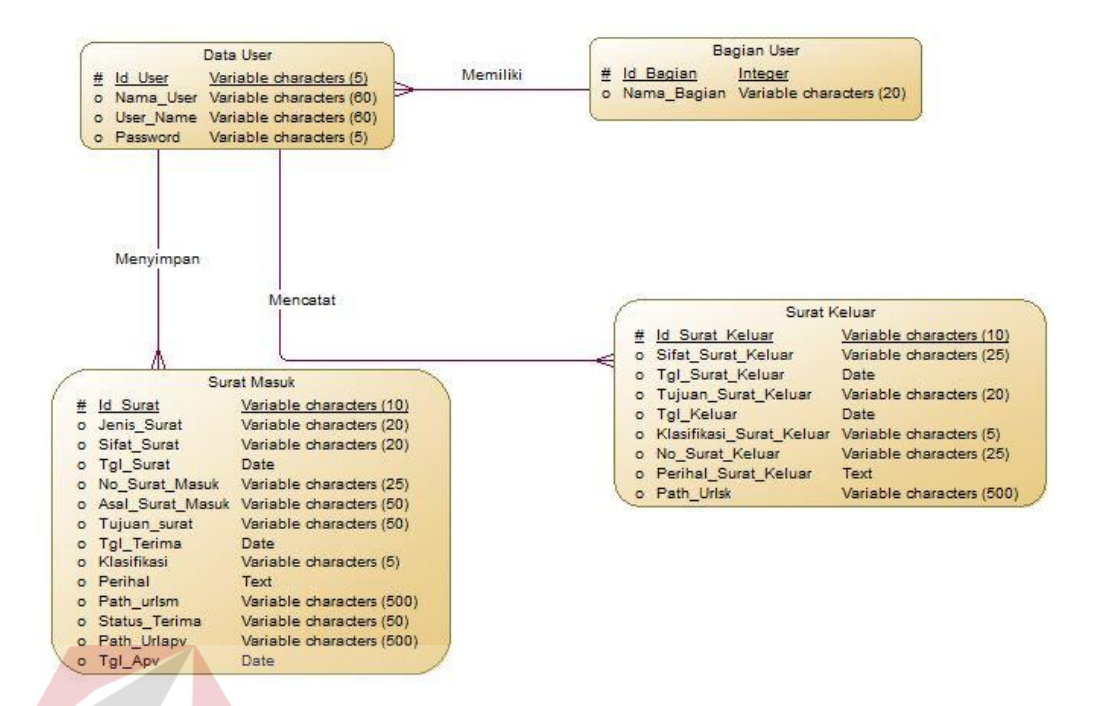

Gambar 4.15 *Conceptual Data Model*

#### **4.5.2 Physical Data Model**

 Physical Data Model menggambarkan struktur data sebagaimana akan di implemtasikan oleh DBMS. Dalam PDM kita bisa mengoptimalkan *database*  dengan memodifikasi tabel, kolom, *index, refrential integrity, view, physical storage, trigger and stored procedure. Procedure database generation* menerapkan hal itu dengan cara menyesuaikan dengan DBMS yang kita pilih.

 Bentuk *Physical data model* dari *generate conceptual* data model untuk aplikasi manajemen surat masuk dan keluar pada Dinas Pekerjaan Umum Cipta Karya & Tata Ruang Provinsi Jawa Timur adalah sebagai berikut:

|                                                                                                    | Data User                                                                                                    |                               |                                                                                                    | <b>Bagian User</b>                                                                             |                         |
|----------------------------------------------------------------------------------------------------|----------------------------------------------------------------------------------------------------|-------------------------------|----------------------------------------------------------------------------------------------------|------------------------------------------------------------------------------------------------|-------------------------|
| Id User<br>Id Bagian int<br>Nama User varchar(60)<br>User Name varchar(60)<br>Password                                                                                                    | varchar(5)<br><pk><br/><fk><br/>varchar(5)</fk></pk>                                                                                |                               | FK DATA USE MEMILIKI BAGIAN U                                                                                                    | Id Bagian<br>int<br>Nama Bagian varchar(20)                                                    |                         |
|                                                                                                    |                                                                                                    |                               |                                                                                                    | Surat Keluar                                                                                   |                         |
| FK_SURAT_MA_MENYIMPAN_DATA_USE                                                                                                    |                                                                                                    | FK SURAT KE MENCATAT DATA USE | Id Surat Keluar<br>Id User<br>Sifat Surat Keluar<br>Tgl Surat Keluar<br>Tujuan Surat Keluar<br>Tgl Keluar<br>Klasifikasi Surat Keluar varchar(5)<br>No Surat Keluar | varchar(10)<br>varchar(5)<br>varchar(25)<br>datetime<br>varchar(20)<br>datetime<br>varchar(25) | <pk><br/><fk></fk></pk> |
|                                                                                                    | Surat Masuk                                                                                                    |                               | Perihal Surat Keluar                                                                                                    | text                                                                                           |                         |
| <b>Id</b> Surat<br>Id User<br>Jenis Surat<br>Sifat Surat<br><b>Tol</b> Surat<br>No Surat Masuk<br>Asal Surat Masuk varchar(50)<br>Tujuan surat<br><b>Tol</b> Terima<br>Klasifikasi<br>Perihal | varchar(10)<br>varchar(5)<br>varchar(20)<br>varchar(20)<br>datetime<br>varchar(25)<br>varchar(50)<br>datetime<br>varchar(5)<br>text | <pk><br/><flo></flo></pk>     | Path Urlsk                                                                                                    | varchar(500)                                                                                   |                         |
| Path urlsm<br>Status Terima<br>Path Urlapy                                                                                                    | varchar(500)<br>varchar(50)<br>varchar(500)                                                                                         |                               |                                                                                                    |                                                                                                |                         |

Gambar 4.16 *Physical Data Model*

## **4.5.3 Struktur Basis data dan Tabel**

 Struktur tabel digunakan dalam pembuatan aplikasi manajemen surat masuk dan keluar pada Dinas Pekerjaan Umum Cipta Karya & Tata Ruang Provinsi Jawa Timur. Data-data dibawah ini akan menjelaskan satu per satu secara SURABAYA detil dari struktur tabel sistem.

- **1. Nama Tabel : Bagian User** 
	- Primary Key : ID\_Bagian

Foreign Key :-

Fungsi : Menyimpan bagian pengguna.

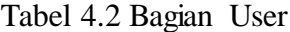

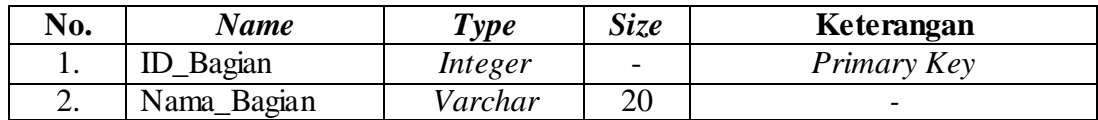

UT BISNIS

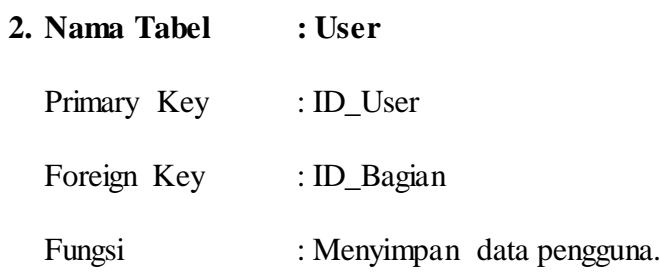

Tabel 4.3 User

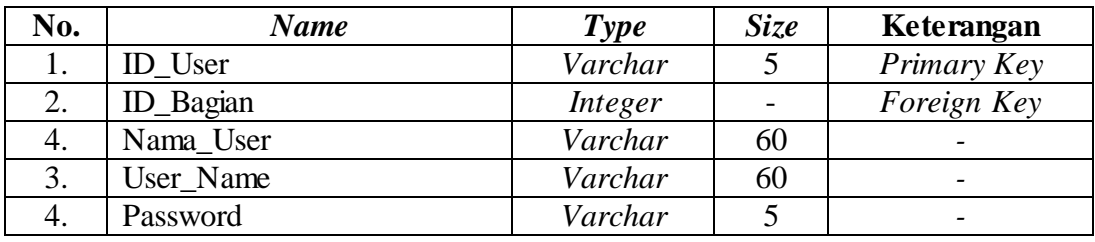

**3. Nama Tabel : Surat Masuk**  Primary Key : ID\_Surat **INSTITUT BISNIS** Foreign Key : ID\_User **INFORMATIKA** Fungsi : Menyimpan surat masuk.

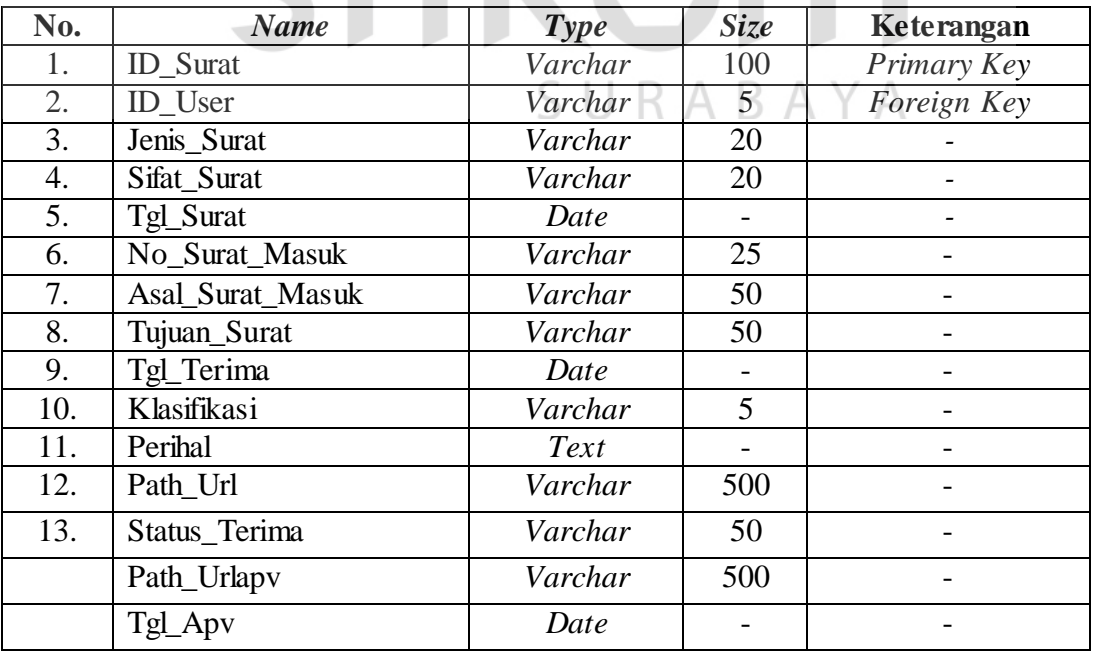

Tabel 4.4 Surat Masuk

**4. Nama Tabel : Surat Keluar** 

Primary Key : ID\_Surat\_Keluar Foreign Key : ID\_User Fungsi : Menyimpan surat keluar.

Tabel 4.5 Surat Keluar

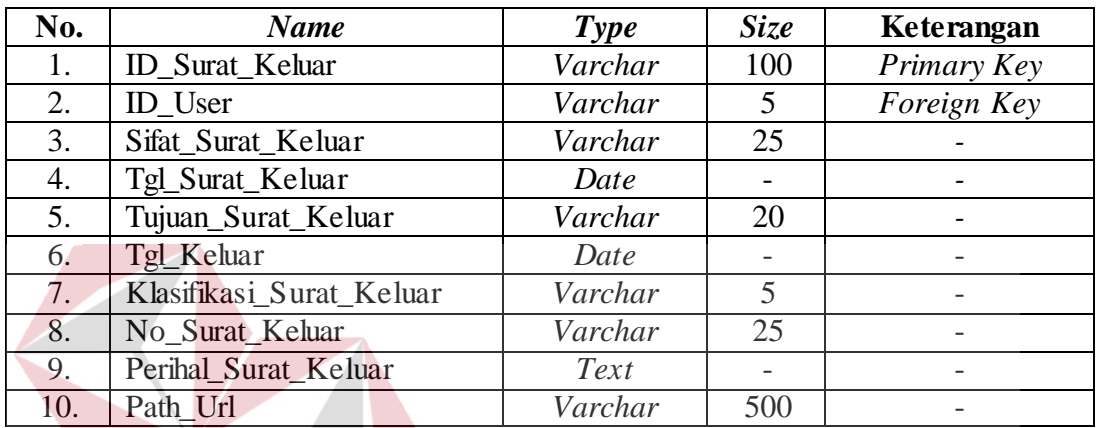

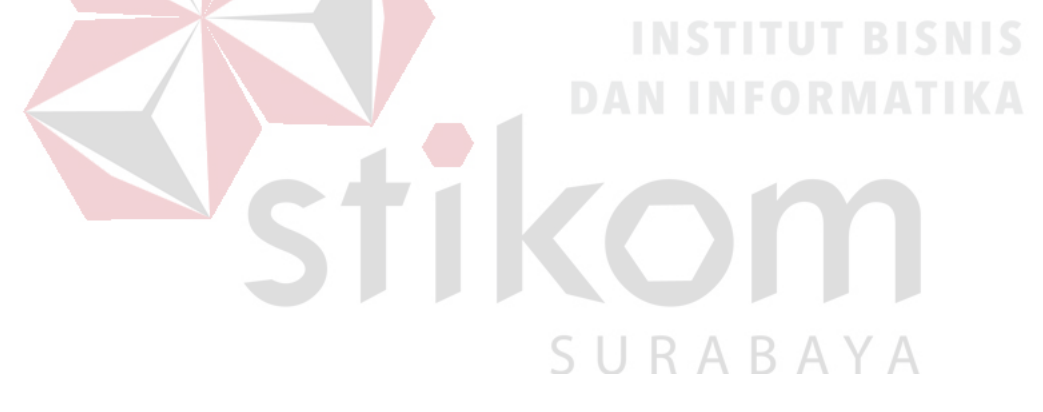

#### **4.6 Implementasi Input Output**

#### **4.6.1 Form Login**

Form login ini adalah form yang digunakan oleh pengguna agar dapat mengakses aplikasi manajemen surat masuk dan surat keluar. Disini pengguna memilih *username* dengan memilih dalam daftar dan memasukkan *password* agar dapat mengakses sistem.

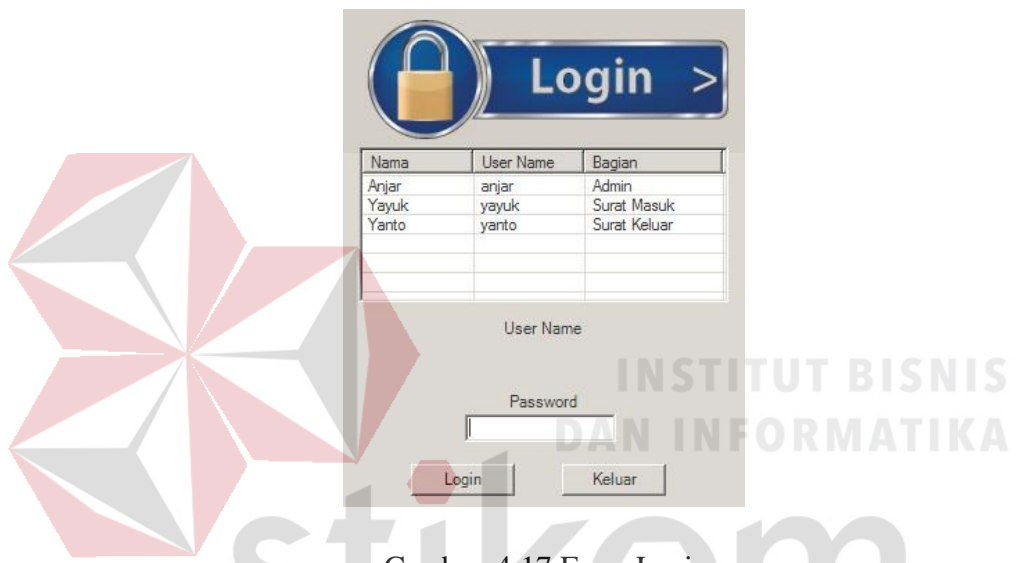

Gambar 4.17 Form Login

#### **4.6.2 Form Halaman Utama**

Form halaman utama, didalam terdapat beberapa sub menu seperti, Data User, Entri Surat Masuk, Data Surat Masuk, Laporan Surat Masuk, Verifikasi Tanda Terima Surat, Monitoring Surat, Entri Surat Keluar, Data Surat Keluar , Laporan Surat Keluar. Implementasi dari form ini adalah sebagai berikut :

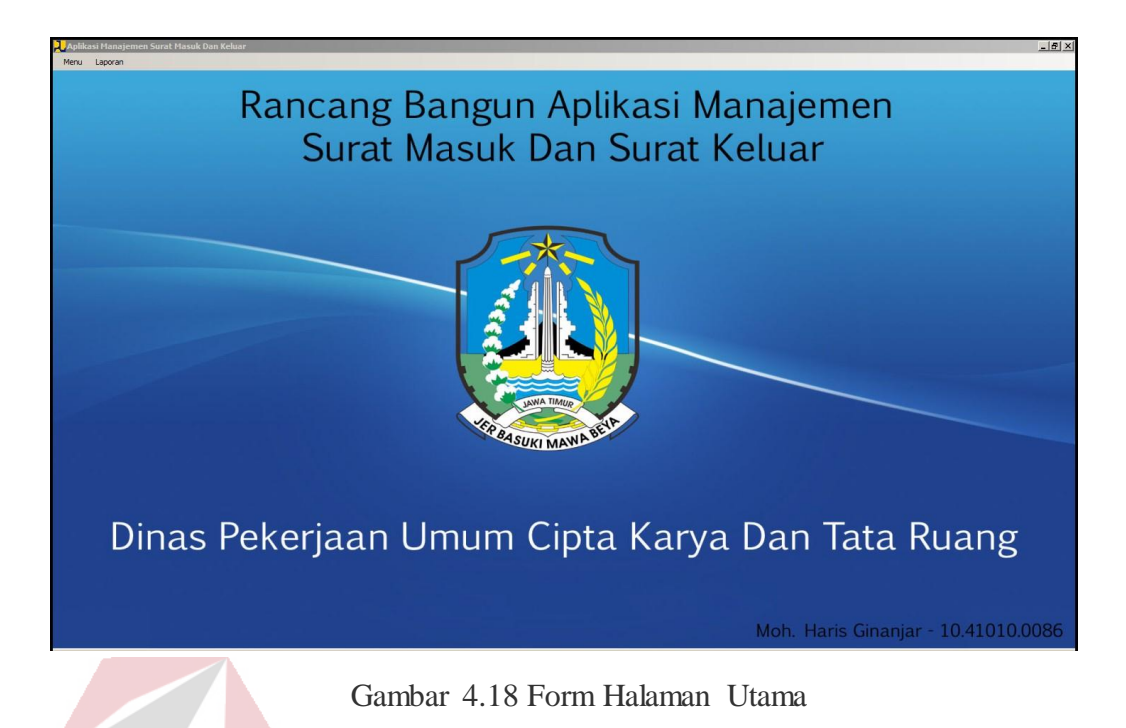

## **4.6.3 Form Data User**

Form Data User ini berfungsi untuk menambahkan data user yang dimasukkan Admin. Didalam form data user ini, admin memasukkan bagian, nama user, user name, dan password.

| Nama User |       |                           |                  |                 |       |
|-----------|-------|---------------------------|------------------|-----------------|-------|
| User Name |       |                           |                  | SURABA'         |       |
| Password  |       |                           |                  |                 |       |
|           |       |                           |                  |                 |       |
|           |       |                           | <u></u>          |                 |       |
|           |       |                           | Simpan           | Edit            | Batal |
|           | Nama  |                           |                  |                 |       |
|           | Anjar | <b>User Name</b><br>anjar | Password<br>1234 | Bagian<br>Admin |       |
|           | Yayuk | yayuk                     | 1234             | Surat Masuk     |       |
|           | Yanto | yanto                     | 1234             | Surat Keluar    |       |

Gambar 4.19 Form Data User

#### **4.6.4 Form Entri Surat Masuk**

Pada Form Entri Surat Masuk ini berfungsi untuk mencatat surat yang masuk ke Dinas Pekerjaan Umum Cipta Karya Dan Tata Ruang Provinsi Jawa Timur oleh staf sekretariat bagian surat masuk .

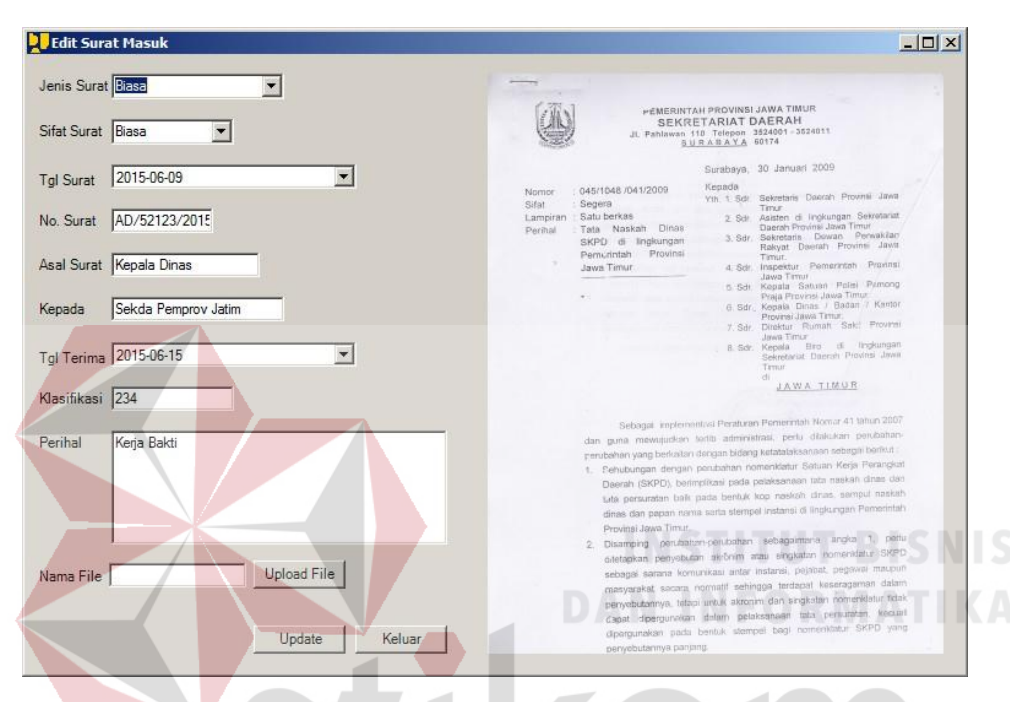

Gambar 4.20 Form Entri Surat Masuk

#### **4.6.5 Form Data Surat Masuk**

Form Data Surat Masuk ini menampilkan surat yang siap untuk di disposisikan oleh kepala sekretariat. Dalam form ini dapat digunakan untuk mencari surat berdasarkan tanggal, kriteria no. surat, asal surat, dan klasifikasi. Form ini digunakan untuk menampilkan surat-surat yang berstatus "Belum Terima" sesuai yang di tujukan dari surat tersebut dan surat ini dapat di edit apabila ada kesalahan penulisan .

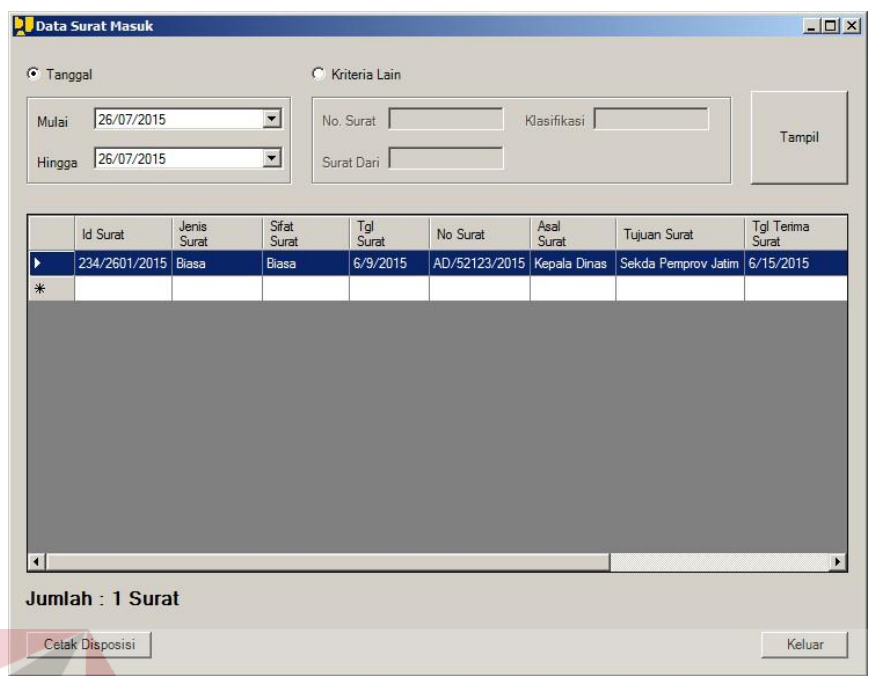

Gambar 4.21 Form Data Surat Masuk

### **4.6.6 Form Verifikasi Tanda Terima Surat**

Form Verifikasi Tanda Terima Surat ini berfungsi untuk merubah status surat masuk yang semula "Belum Terima" Menjadi "Sudah Terima" yang dilakukan oleh staf sekretariat bagian surat masuk dengan cara mengupload dokumen lembar disposisi yang telah di tanda tangani oleh penerima surat .

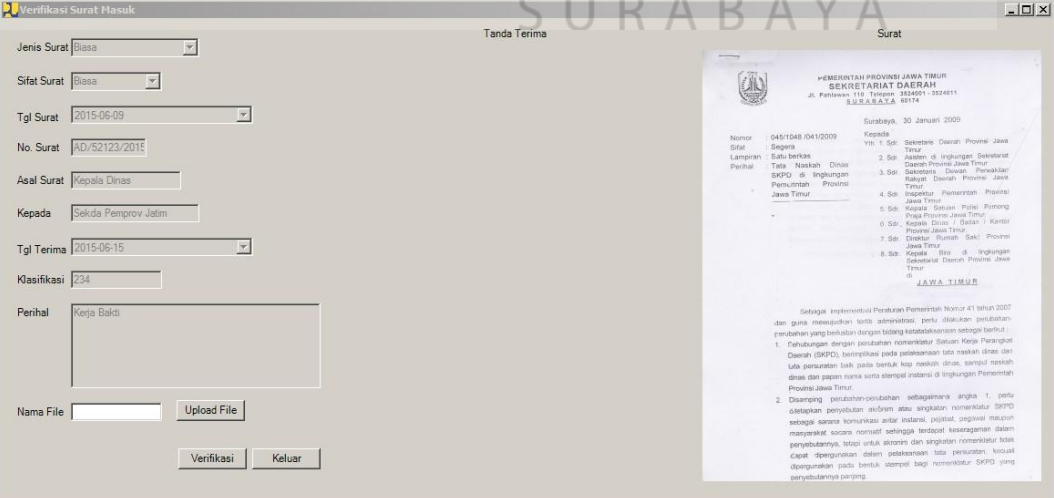

Gambar 4.22 Form Verifikasi Tanda Terima Surat

#### **4.6.7 Form Monitoring Surat**

Pada form ini, merupakan kumpulan surat masuk yang telah di verifikasi dengan status "sudah terima". Dalam form ini dapat digunakan untuk mencari surat berdasarkan tanggal, kriteria no. surat, asal surat, dan klasifikasi.

| <b>C</b> Tanggal |                     |                | C              | Kriteria Lain |                |               |                     |                        |              |
|------------------|---------------------|----------------|----------------|---------------|----------------|---------------|---------------------|------------------------|--------------|
| Mulai            | Sunday,             | July           | $26, 2 -$      | No. Surat     |                | Klasifikasi   |                     | Tampil                 |              |
| Hingga           | Sunday .            | July           | $26, 2 -$      | Surat Dari    |                |               |                     |                        |              |
|                  | <b>Id Surat</b>     | Jenis<br>Surat | Sifat<br>Surat | Tgl<br>Surat  | No Surat       | Asal<br>Surat | Tujuan Surat        | Tgl Terima<br>Surat    | Klas<br>Sura |
| ٠                | 234/2601/2015       | Biasa          | Biasa          | 6/9/2015      | AD/52123/2015  | Kepala Dinas  | Sekda Pemprov Jatim | 6/15/2015              | 234          |
|                  | 456/2601/2015 Biasa |                | Biasa          | 7/14/2015     | Ap/324213/2015 | Kepala Dinas  | Satpol PP           | 7/21/2015              | 456          |
|                  |                     |                |                |               |                |               |                     |                        |              |
| $*$              |                     |                |                |               |                |               |                     |                        |              |
|                  |                     |                |                |               |                |               |                     | <b>INSTITUT BISNIS</b> |              |

Gambar 4.23 Form Monitoring Surat

#### **4.6.8 Form Entri Surat Keluar**

Pada Form Entri Surat Keluar ini berfungsi untuk mencatat surat yang keluar dari Dinas Pekerjaan Umum Cipta Karya Dan Tata Ruang Provinsi Jawa Timur oleh staf sekretariat bagian surat keluar*.*

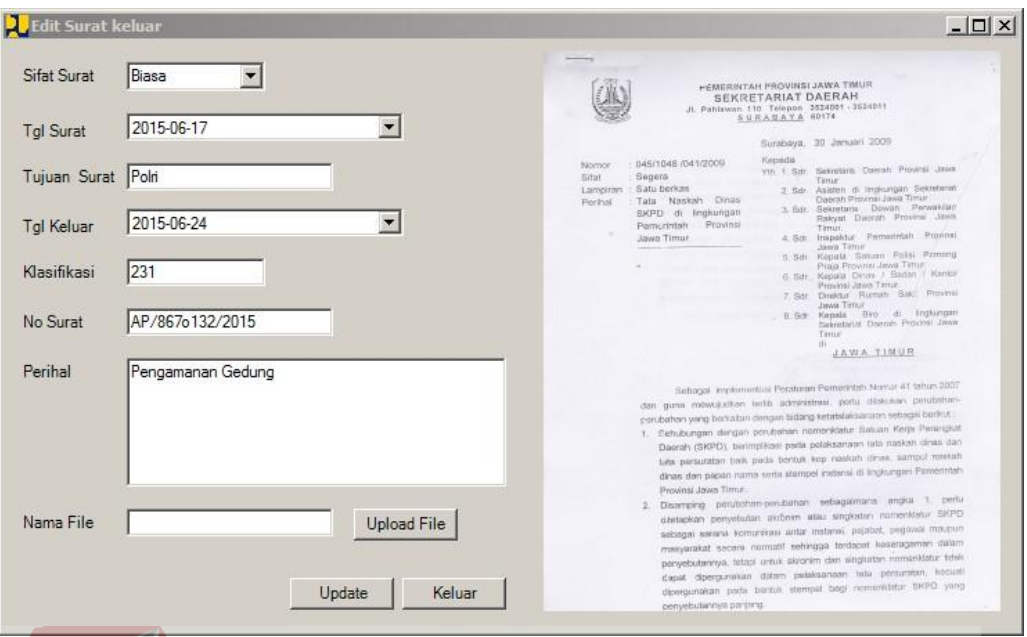

Gambar 4.24 Form Entri Surat Keluar

## **4.6.9 Form Data Surat Keluar**

Form Data Surat Keluar ini berfungsi menampilkan seluruh surat keluar dari Dinas Pekerjaan Umum Cipta Karya Dan Tata Ruang Provinsi Jawa Timur. Dalam form ini dapat digunakan untuk mencari surat berdasarkan tanggal, kriteria no. surat, asal surat, dan klasifikasi.

SURABAYA

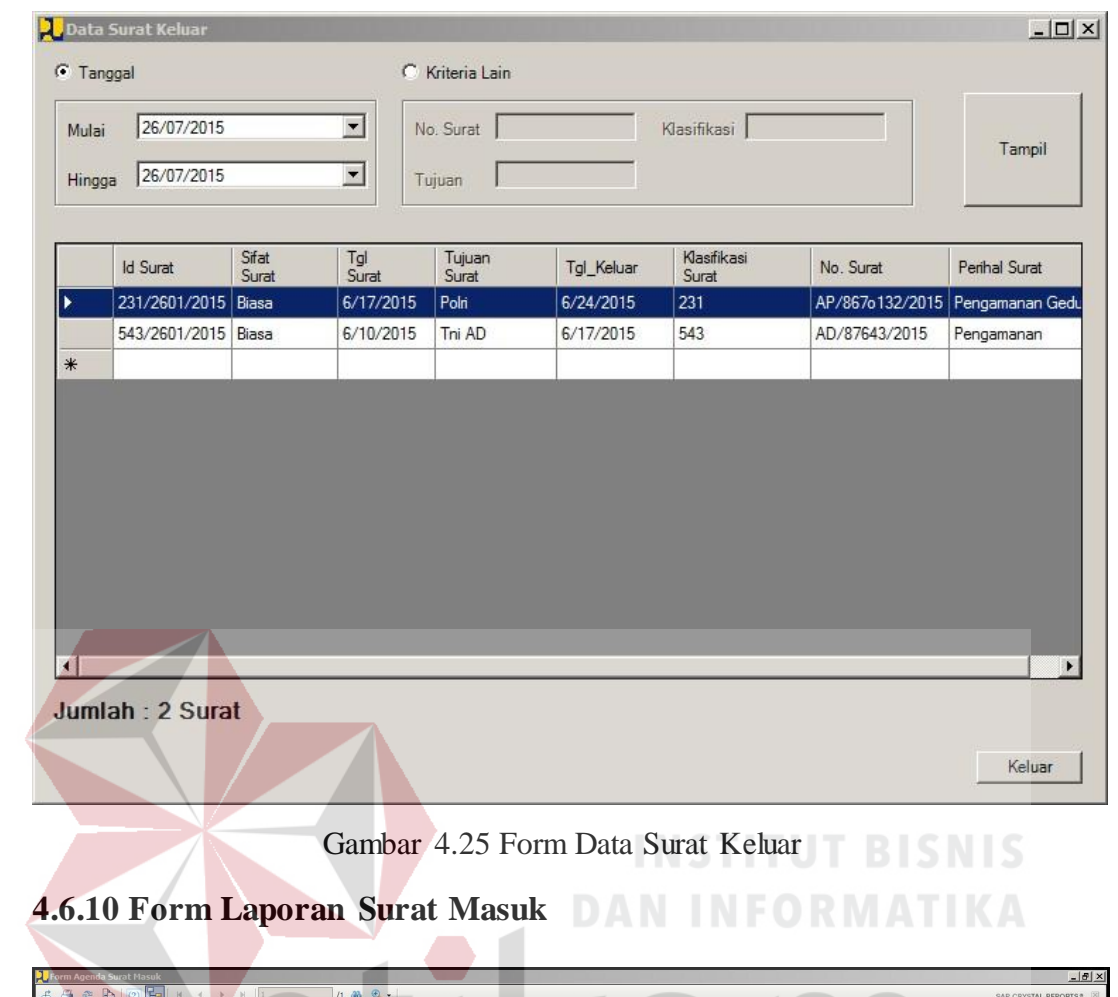

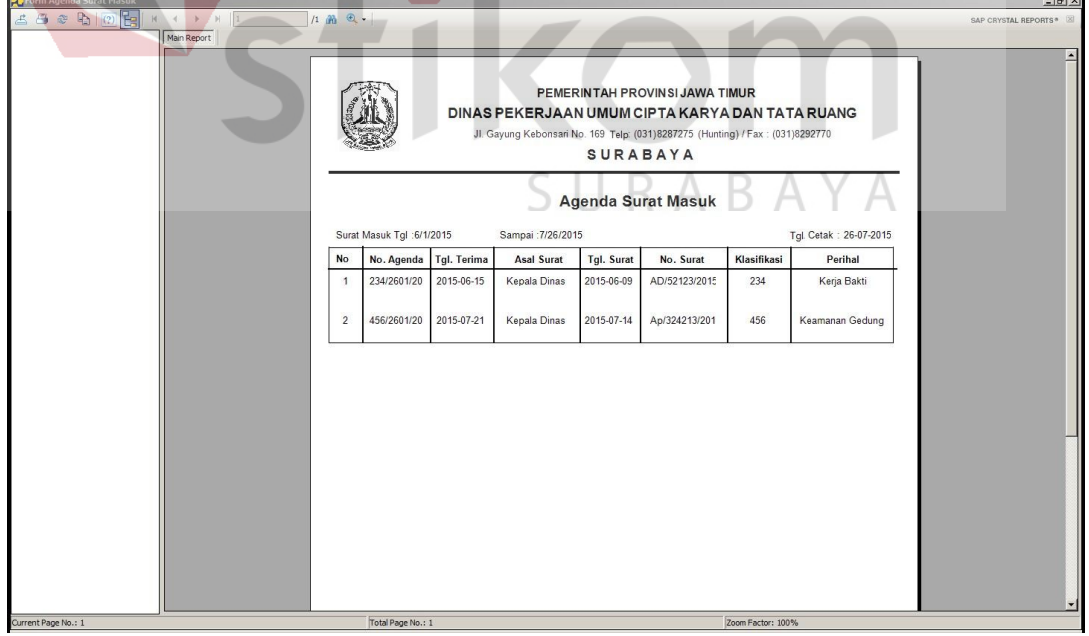

Gambar 4.26 Form Laporan Surat Masuk

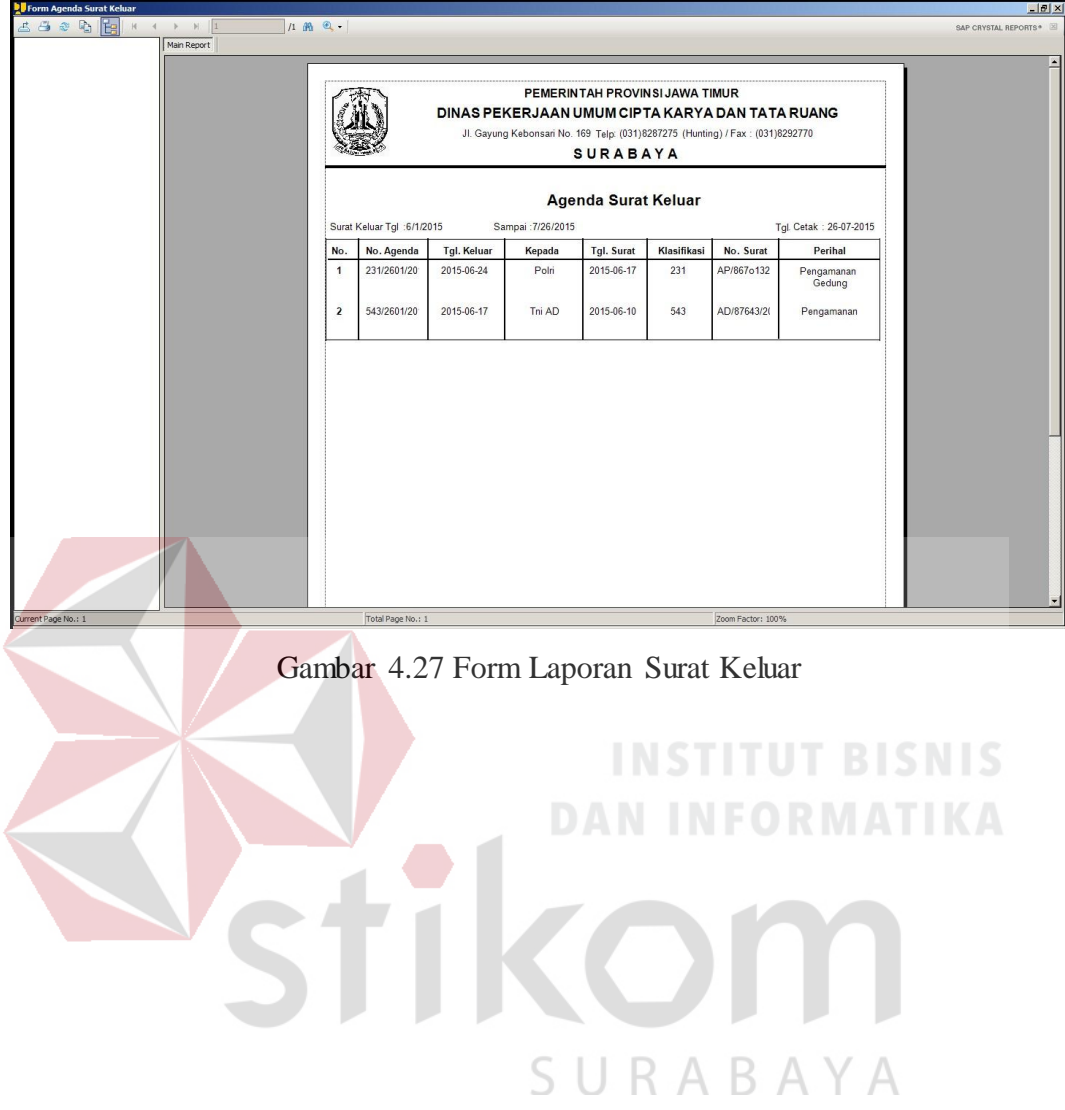

## **4.6.11 Form Laporan Surat Keluar**